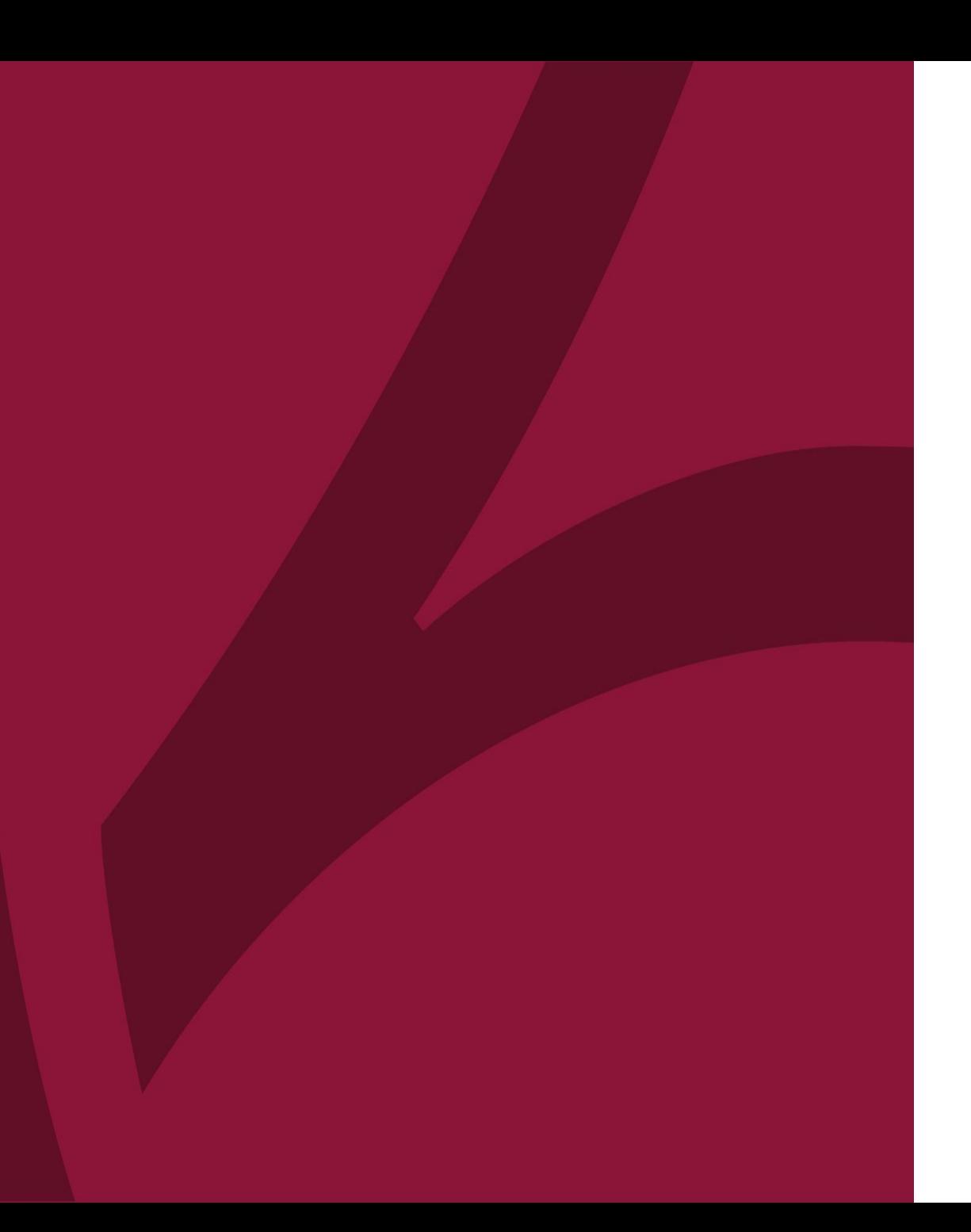

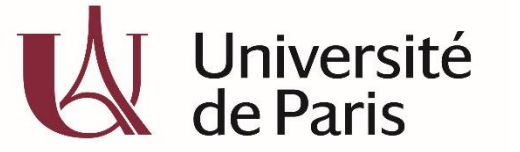

C@nditOnLine?

## **COMMENT CRÉER ET ACTIVER SON COMPTE CANDITONLINE ?**

COL\_CAND\_FICHE\_MDP1\_- COMMENTCRÉER ET ACTIVIER SON COMPTE CANDITONLINE\_\_\_V5-MAI2020

## **ETAPE 1 J'accède à CanditOnLine**

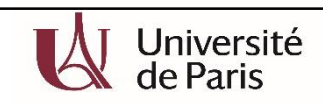

Formations  $\sim$ Candidater S'inscrire

Présentation

Référence formation (à rappeler dans toute correspondance) : XUT41

Ce DU est valorisable au titre du DPC sous la référence 10652000027 (voir modalités dans la rubrique 'Aménagements particuliers")

Ces journées de formation sont valorisables au titre du DPC (Développement Professionnel Continu). La participation à ces formations valider partie de votre obligation triennale DPC.

Responsables de l'enseignement : Pr Pierre-Henri Jarreau / Pr Camille Le Ray / Dr Jeanne Sibiude

Forme de l'enseignement : en présentiel

Universités partenaires : Paris Diderot, Sorbonne Université

■ Pour vous inscrire, déposez votre candidature sur C@nditOnLine

**Choix 1** : Je clique sur le lien « Pour vous inscrire, déposez votre candidature sur C@nditOnLine », présent sur le site web d'Université de Paris, sur la fiche descriptive de la formation de mon choix.

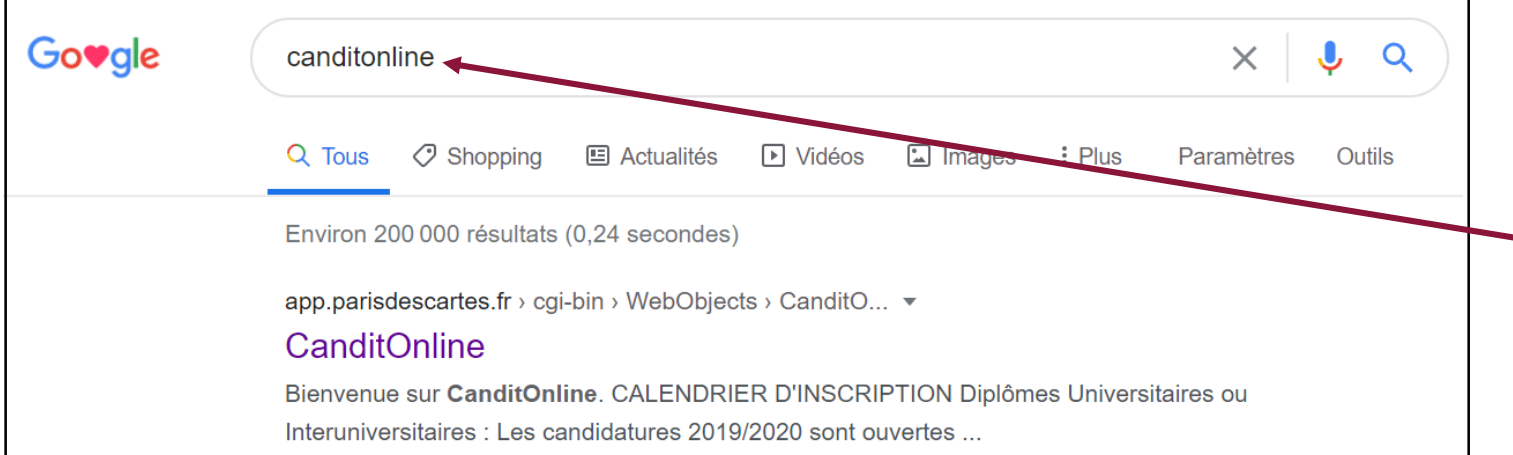

**Choix 2 :** Je tape « CanditOnLine » sur mon moteur de recherche. *avec les navigateurs Mozilla Firefox ou Google Chrome pour l'utilisation optimale de l'application*

## **Voici la page d'accueil de C@nditOnLine**

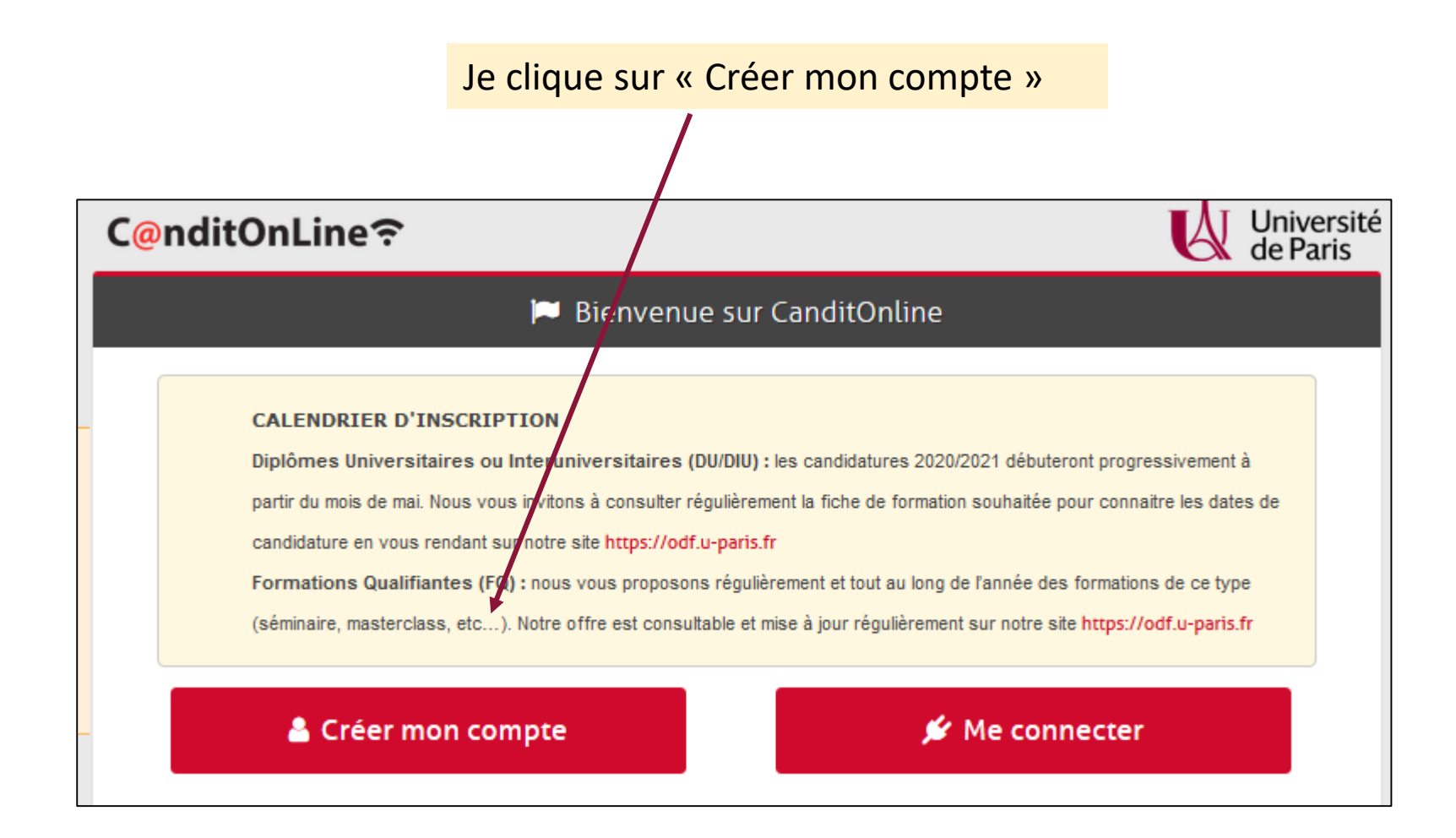

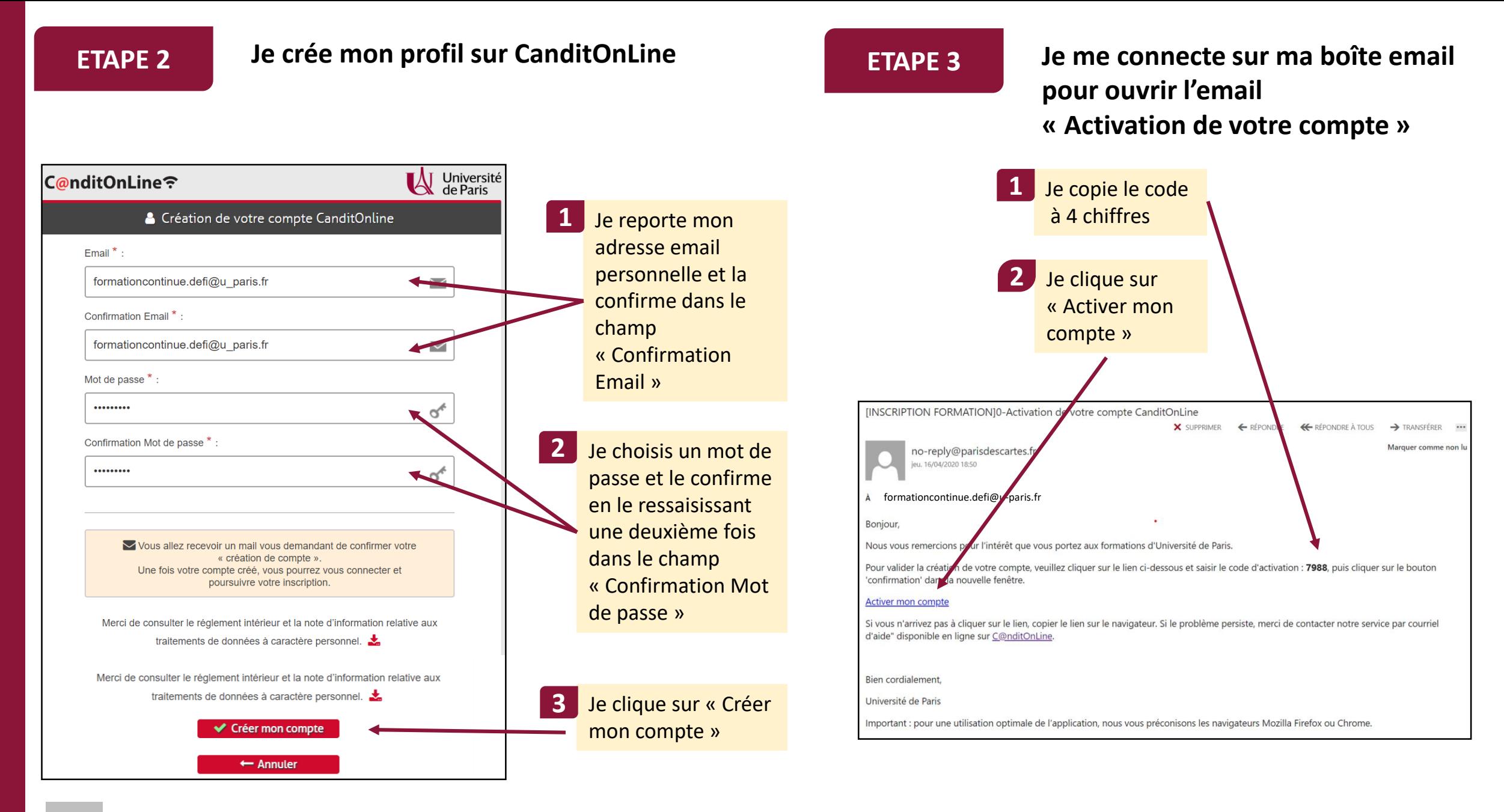

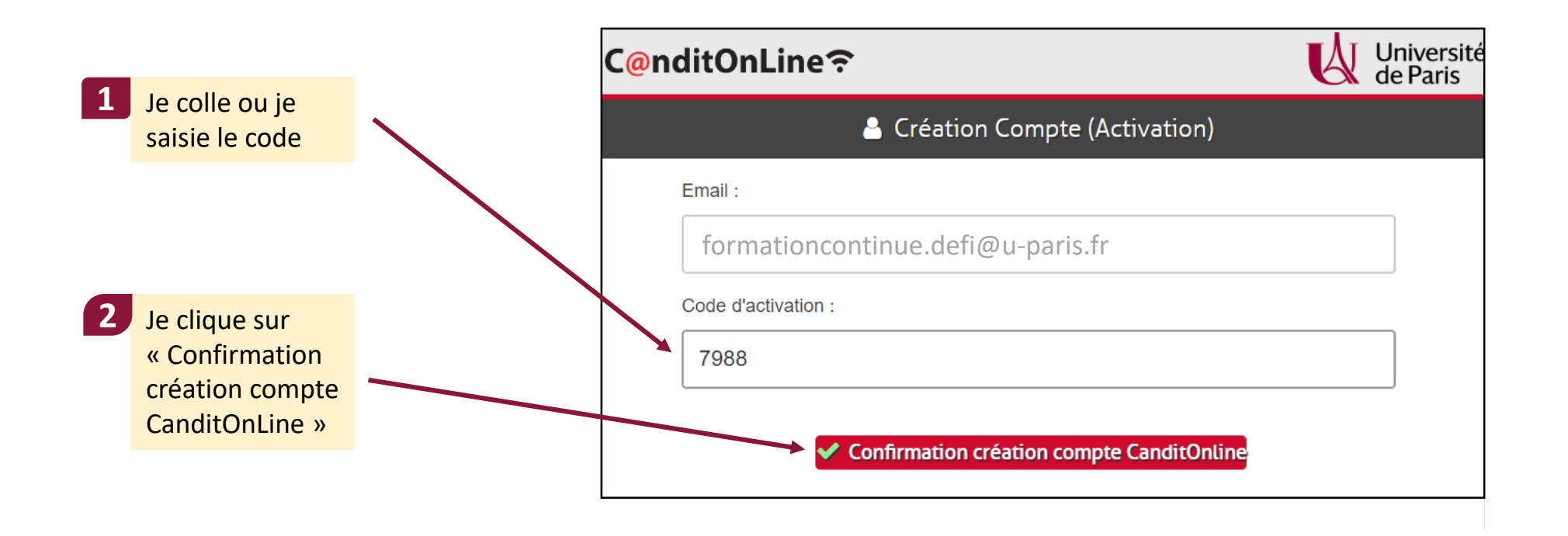

**Félicitations, votre compte CandiOnLine est activé !!!**

## **ETAPE 4 Je peux maintenant me connecter sur mon espace personnel CanditOnLine**

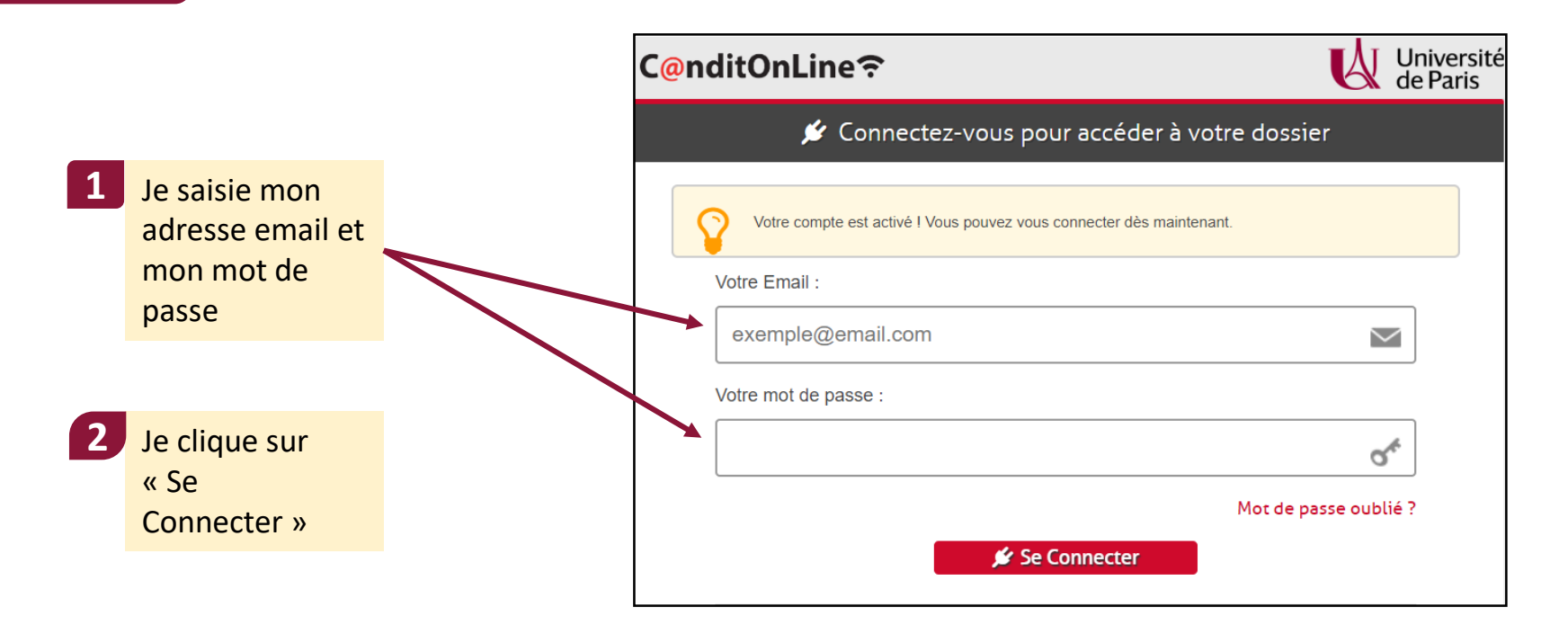

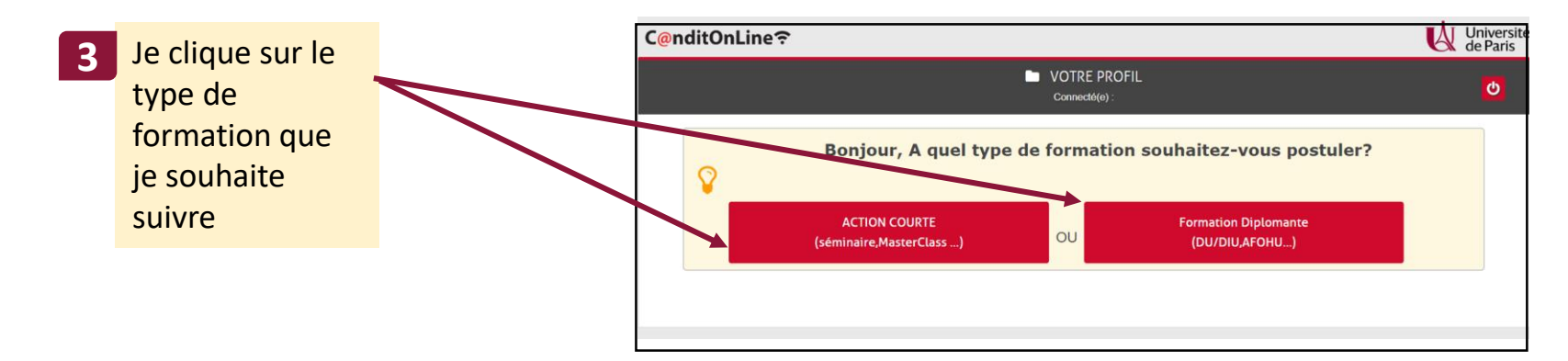

**ETAPE 4**

**Je complète avec rigueur chaque champ obligatoire et je dépose les pièces administratives**  voir la fiche 2 - Comment compléter mon dossier de candidature

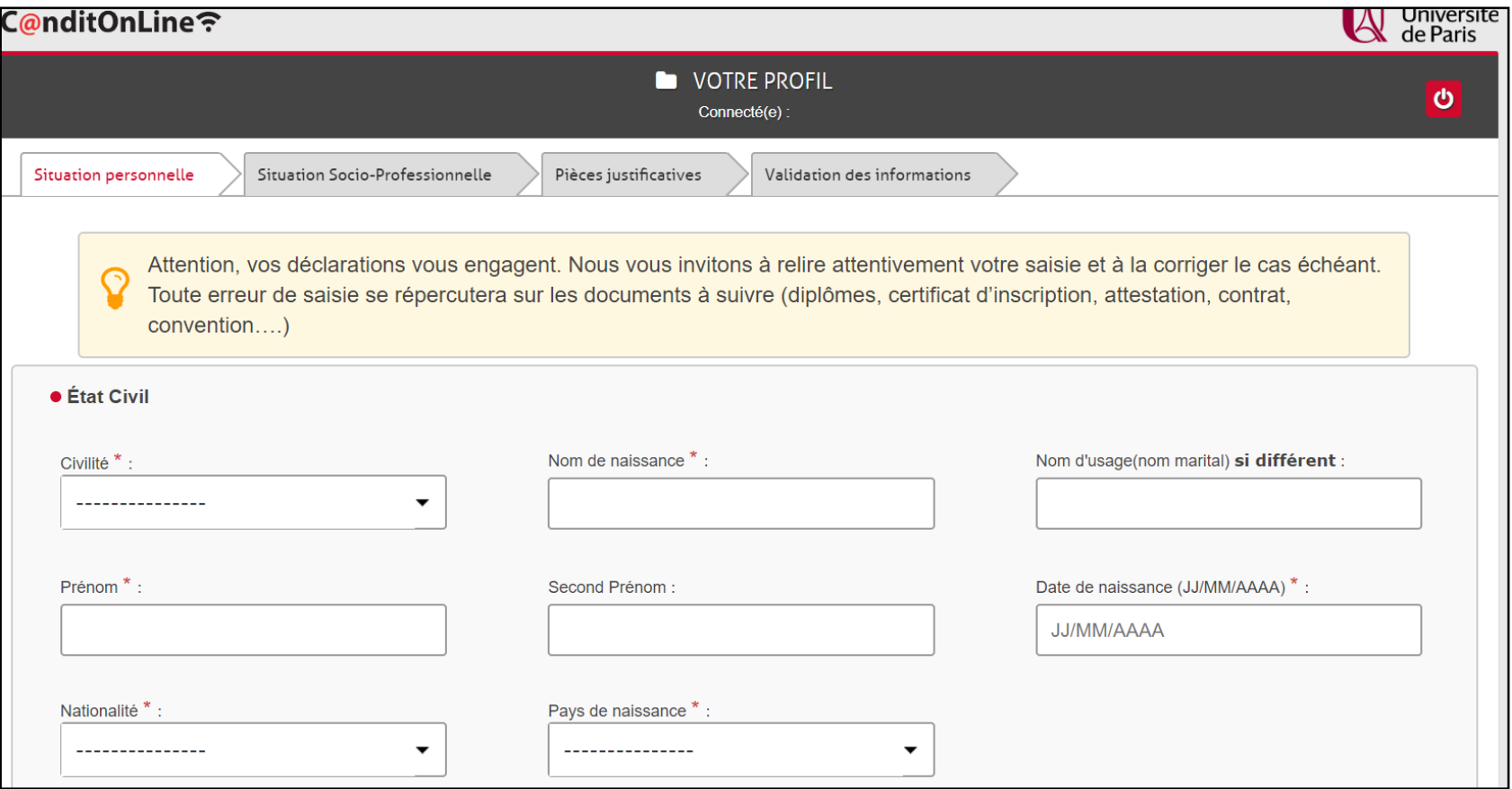